# SolarTrak™ STNetPCI

SolarTrak Network PC Interface

**Instructions** 

## Required Accessories

You will need a DB-9 serial cable; male on one end and female on the other...

You may also need a USB-DB-9 serial converter like the one found at this link by CoolGear:

<http://www.coolgear.com/product/mini-usb-rs-232-serial-adapter-db-9-male>

There are others available but some don't work with this program for some reason.

## Install Software

### **Win 7/10:**

- •**<http://www.ni.com/download/labview-run-time-engine-2011-sp1/2896/en/>**
- •**<http://www.ni.com/download/ni-visa-run-time-engine-5.4/4231/en/>**
- •**[LabVIEW-based SolarTrak Network PC Interface Win 7/10 \(16 MB\)](http://www.tapthesun.com/PDF/STPCI2011.zip)**

#### **Win XP:**

- •**<http://www.ni.com/download/labview-run-time-engine-8.2/679/en/>**
- •**<http://www.ni.com/download/ni-visa-run-time-engine-4.2/832/en/>**
- •**[LabVIEW-based SolarTrak Network PC Interface Win XP \(17 MB\)](http://www.tapthesun.com/PDF/STNet PC Interface Release 8-2.zip)**
- **Download and install both runtime components**
- **Download and unzip PC Interface software into 'My Documents' (creates folder)**

### **Click STNet.exe to start**

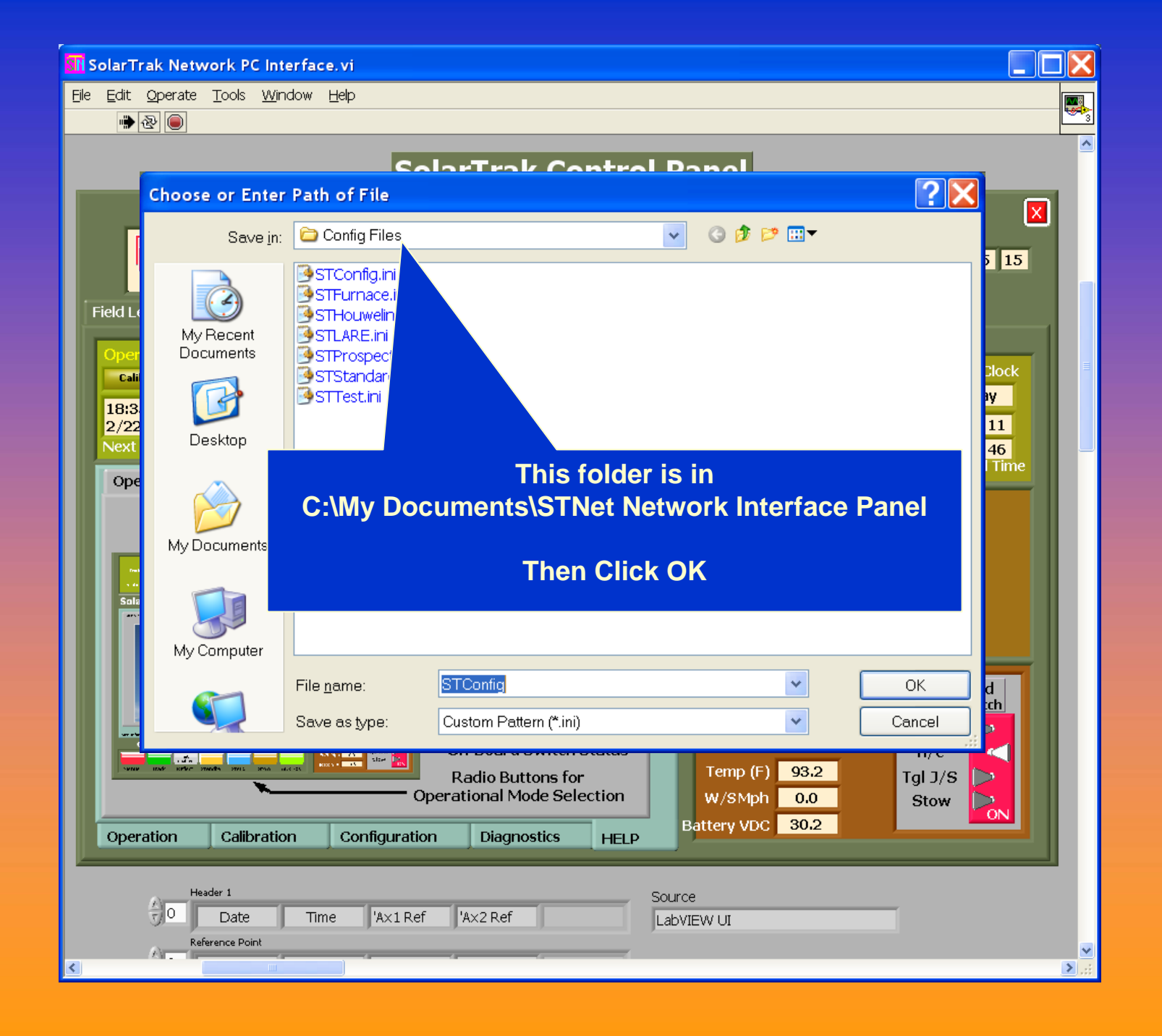

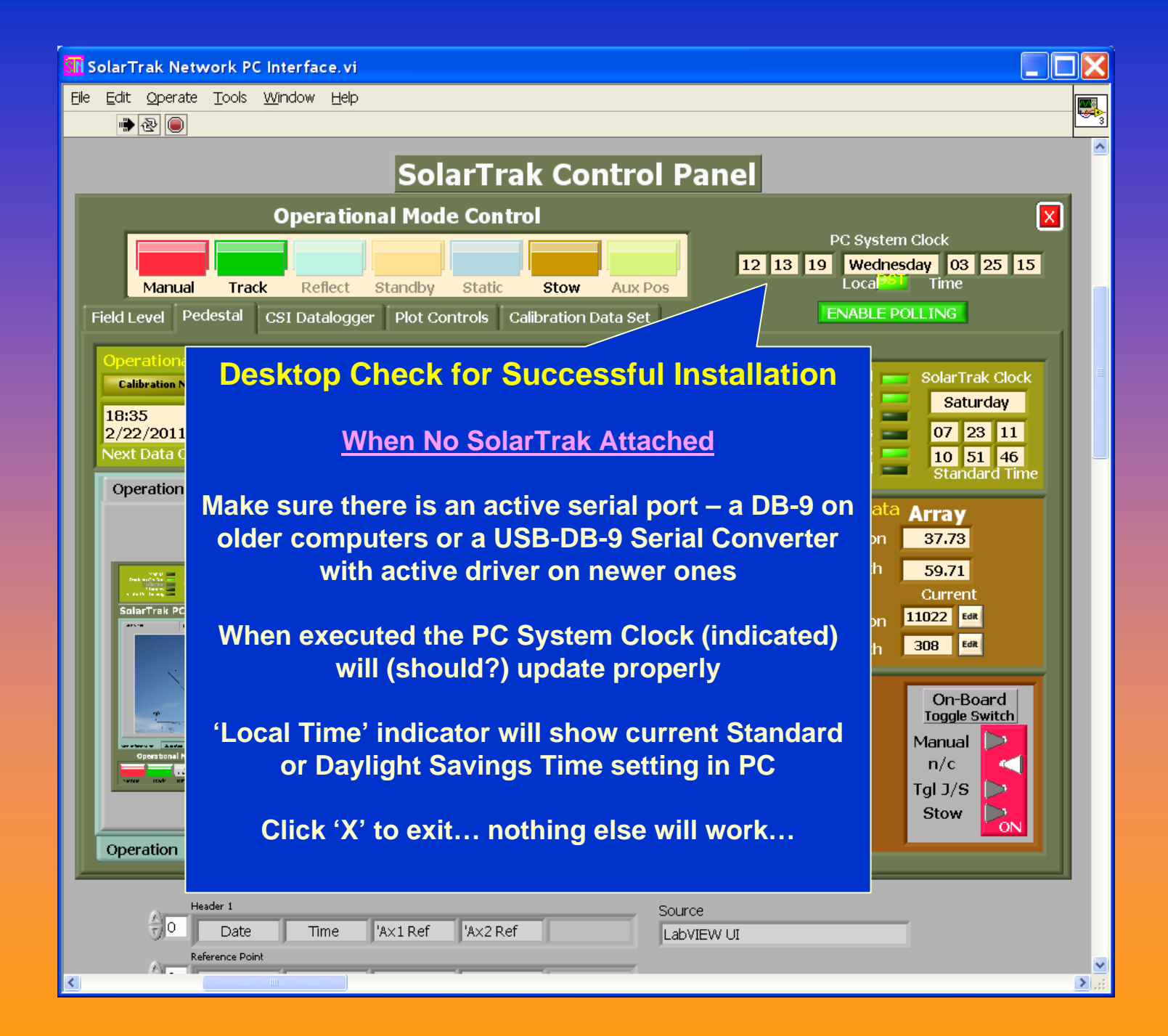

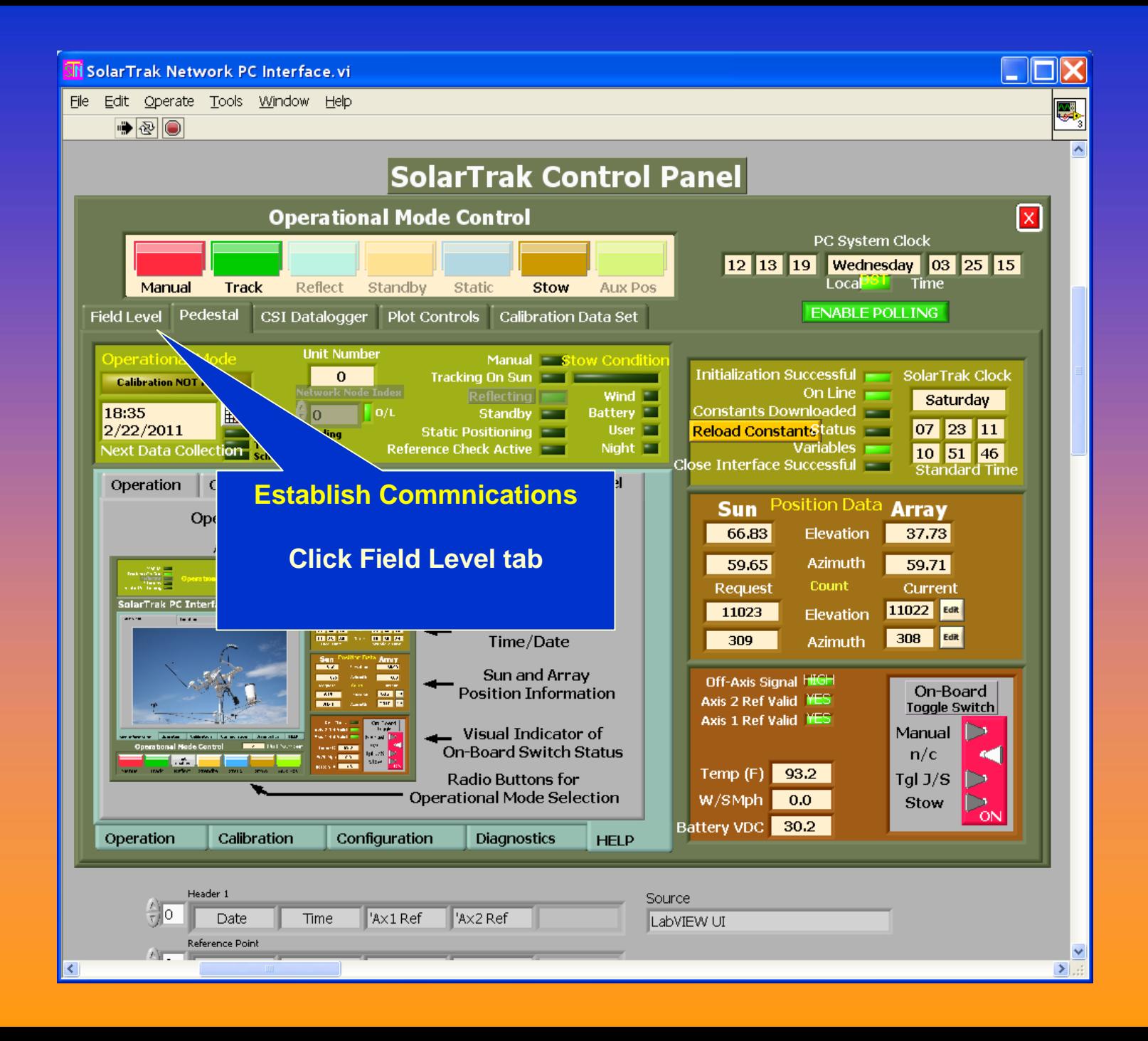

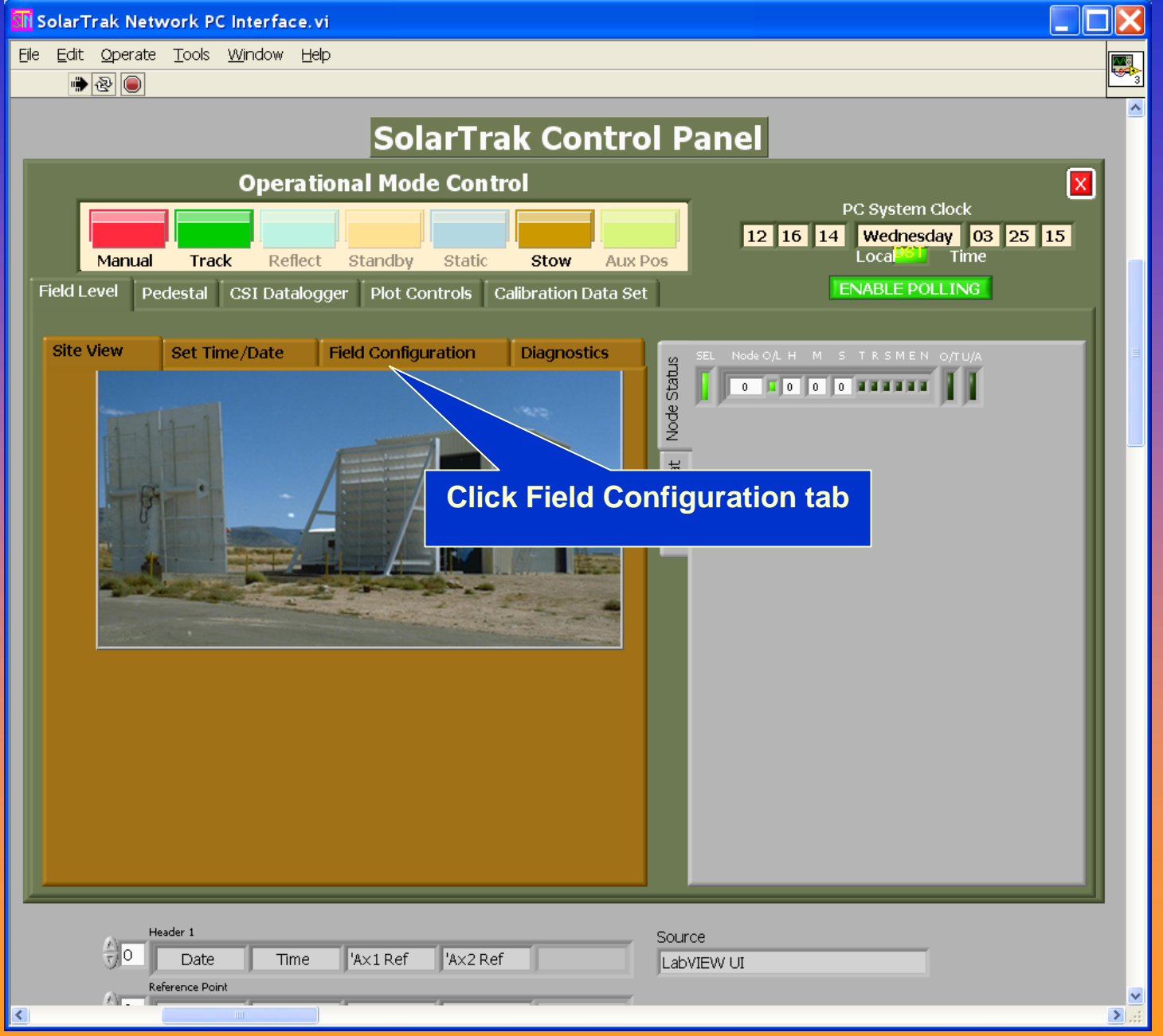

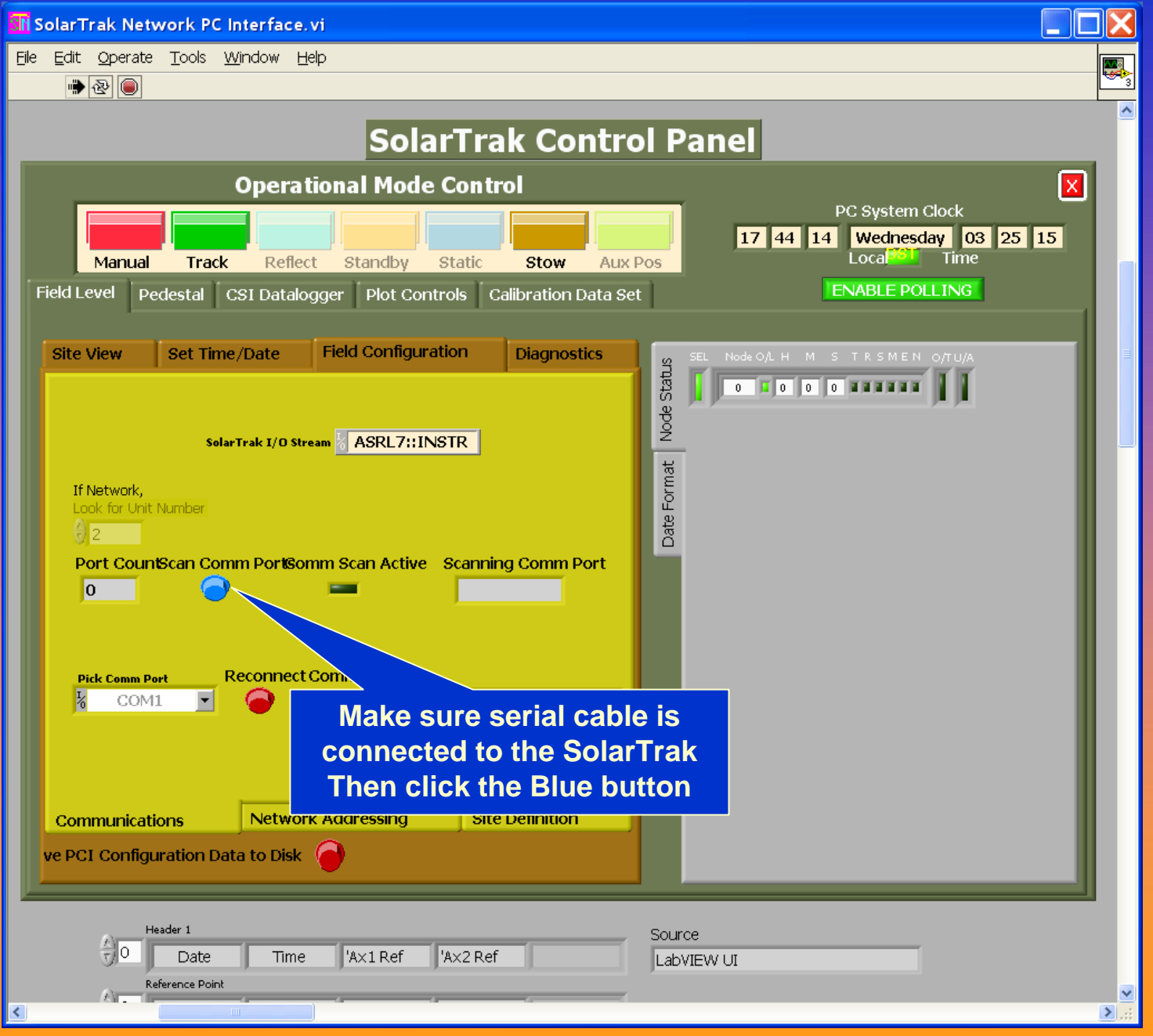

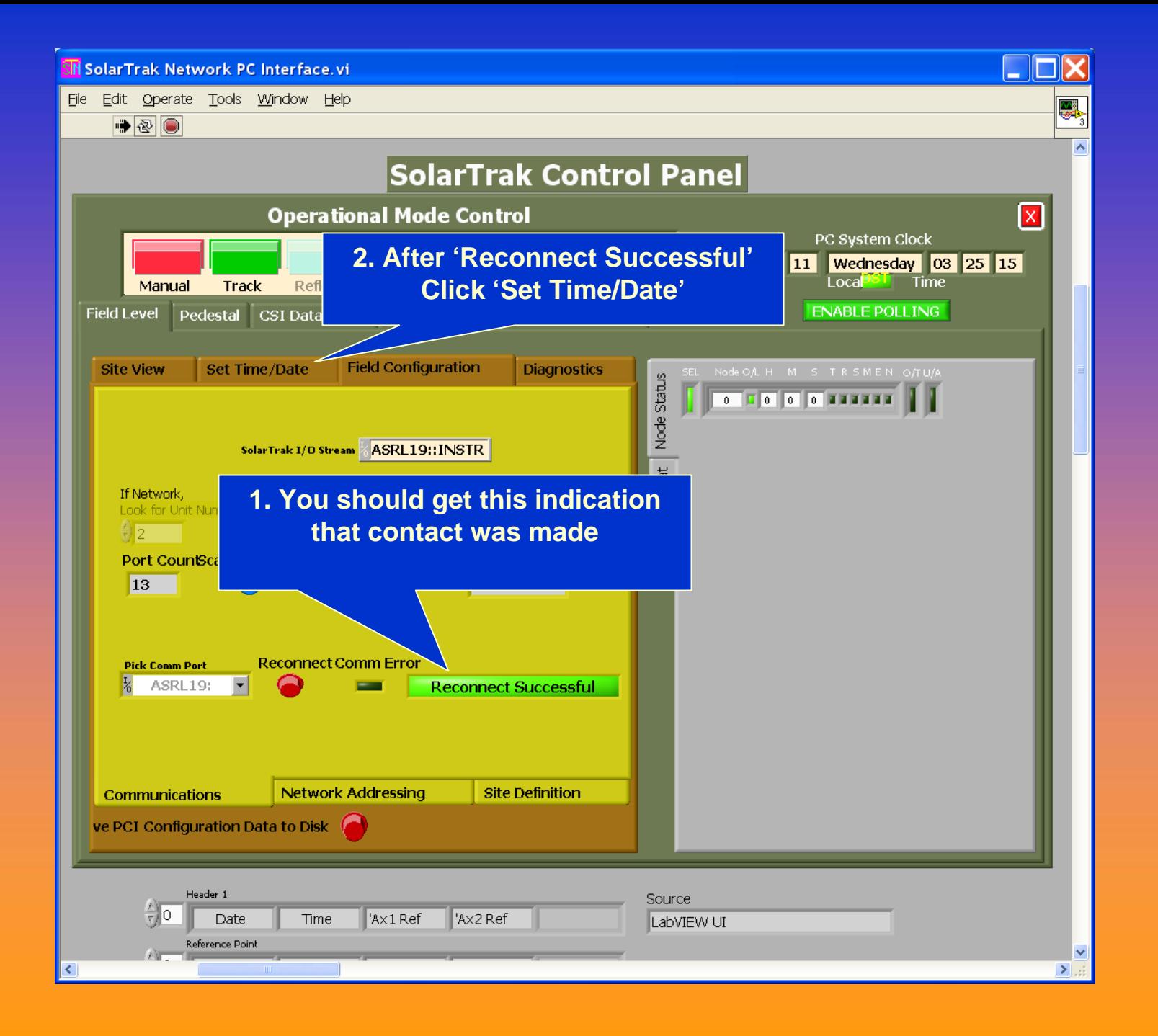

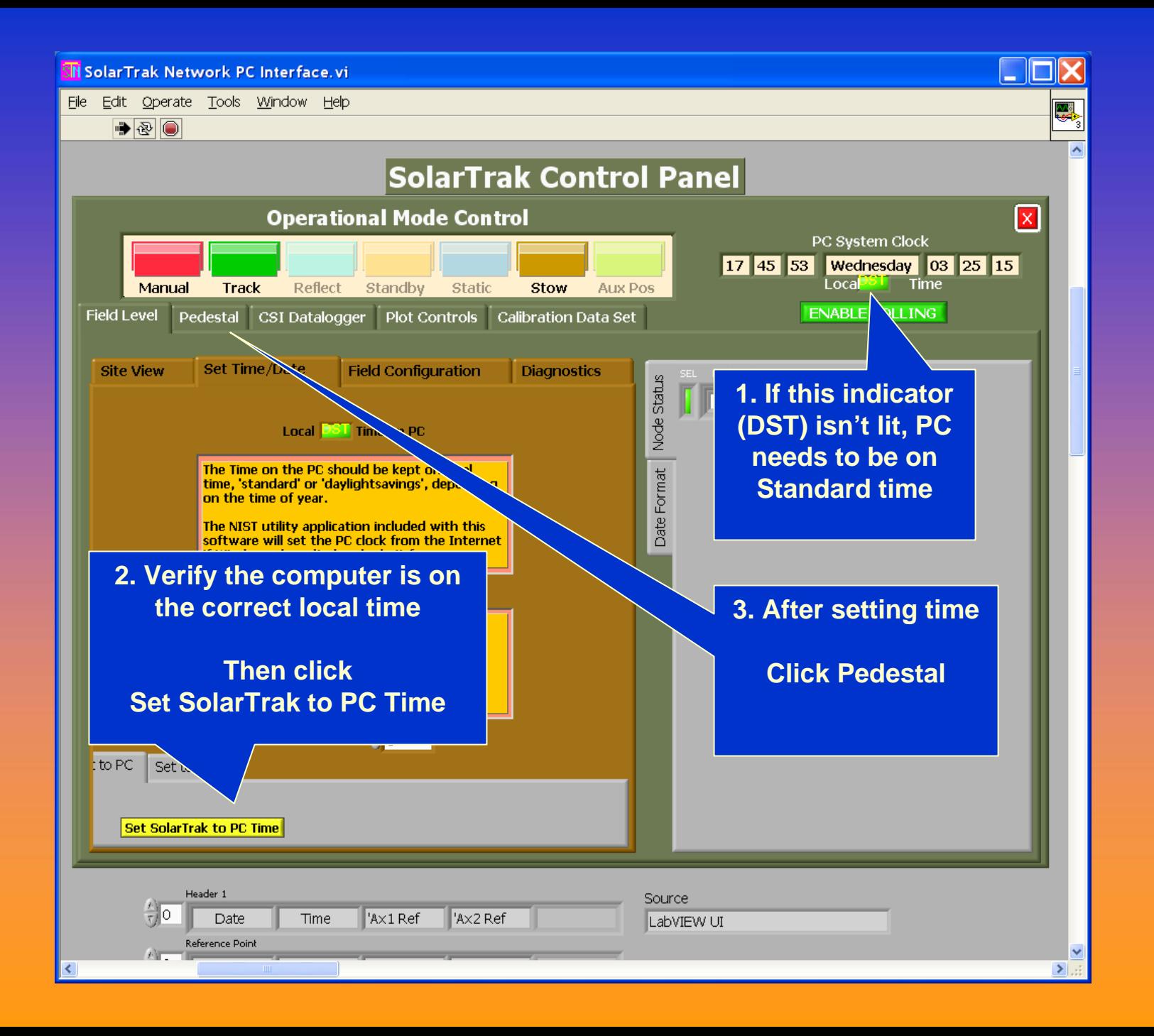

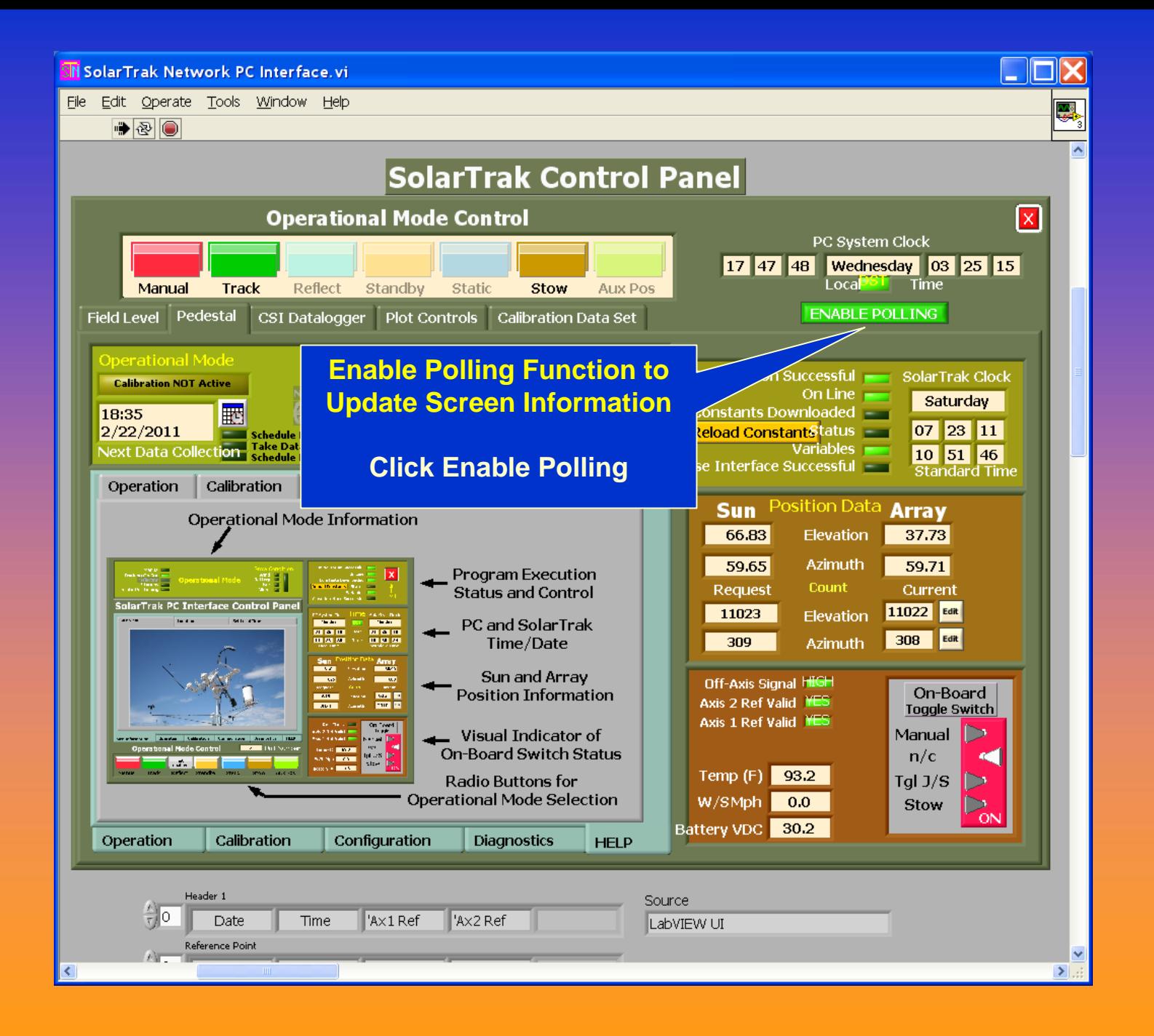

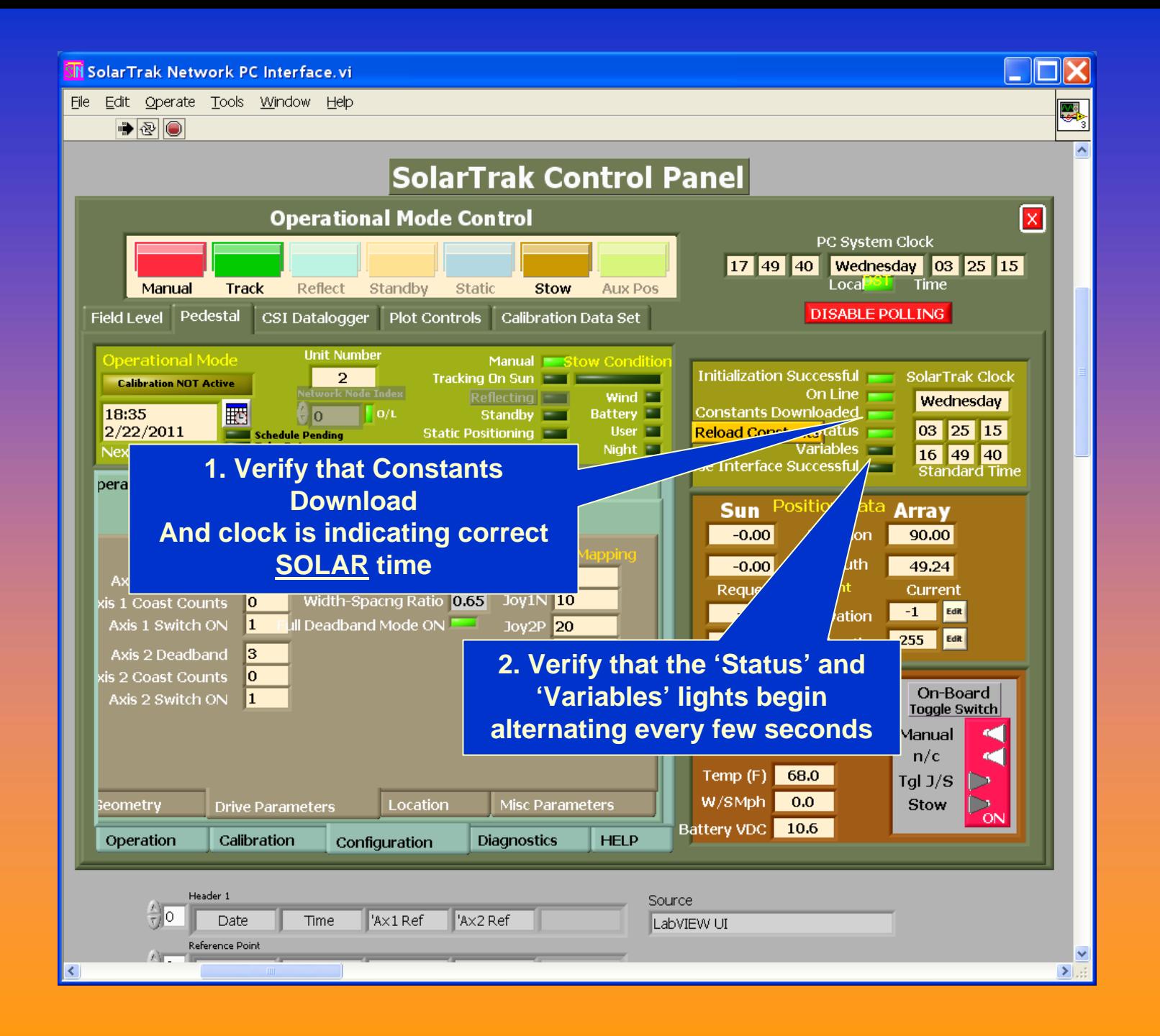

### Parameter Template Operations

There are myriad tracking and system control configurations supported by the SolarTrak control technology. There are many settable values stored within the MCU computer chip that if slightly wrong, can produce improper operation.

When configuring and calibrating a new tracking control system, it may very well be necessary to set each one individually, and sometimes over and over, in order to accomplish the task, but once done, the entire parameter block can be copied and saved on disk or recovered from a disk file and uploaded to a SolarTrak MCU as a unit, without setting each individual parameter every time.

When storing individual parameters or changing operational values like an Angle-of-Incidence offset, the polling function should be enabled to allow updating the values after the change. Typically, the PC Interface places the controller in Manual Mode while it changes a parameter, then puts the controller back in whatever mode it had been in prior to the setting change.

The necessary efficiencies of field maintenance can require the replacement of electrical components that have failed, hopefully not the SolarTrak itself, but it is usually easier to replace an entire control box than to replace a solid state relay in the field.

- The use of parameter template transfer makes this rather straight forward. In preparation to utilize the PC interface in this manner, templates should be downloaded from all active controllers and stored on disk as a data base.
- When a controller must be replaced, temporarily power up the replacement and upload the appropriate template file for that unit before going into the field.
- As a note though, in general, the SolarTrak MCU chip, containing all these parameters, is not damaged by any electrical incident that may occur, and
- The following frames indicate first downloading and saving templates then retrieving and uploading them to the controllers. Polling should be disabled during this process to reduce communication complexity.

### Download Parameter Template

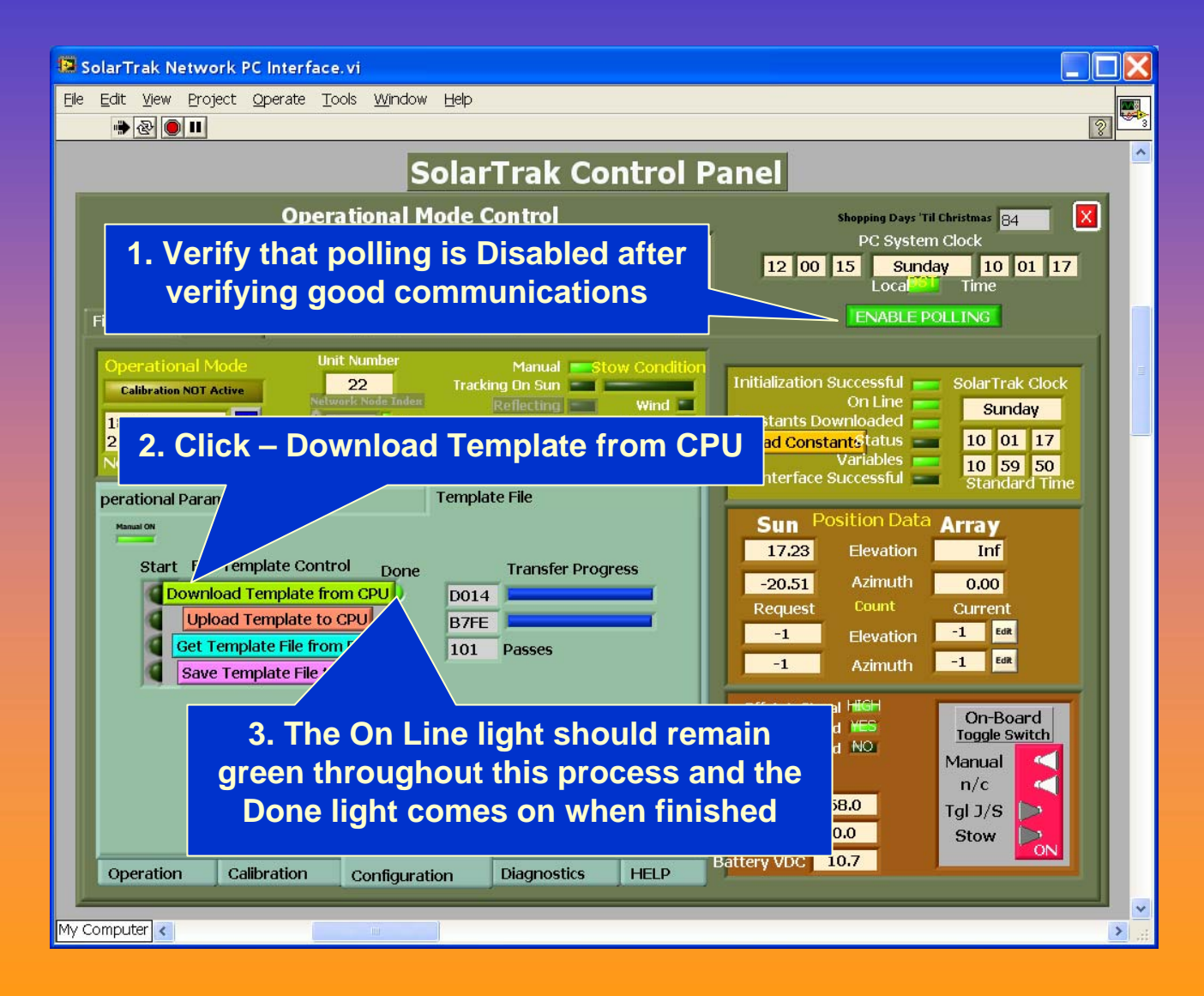

## Save Parameter Template

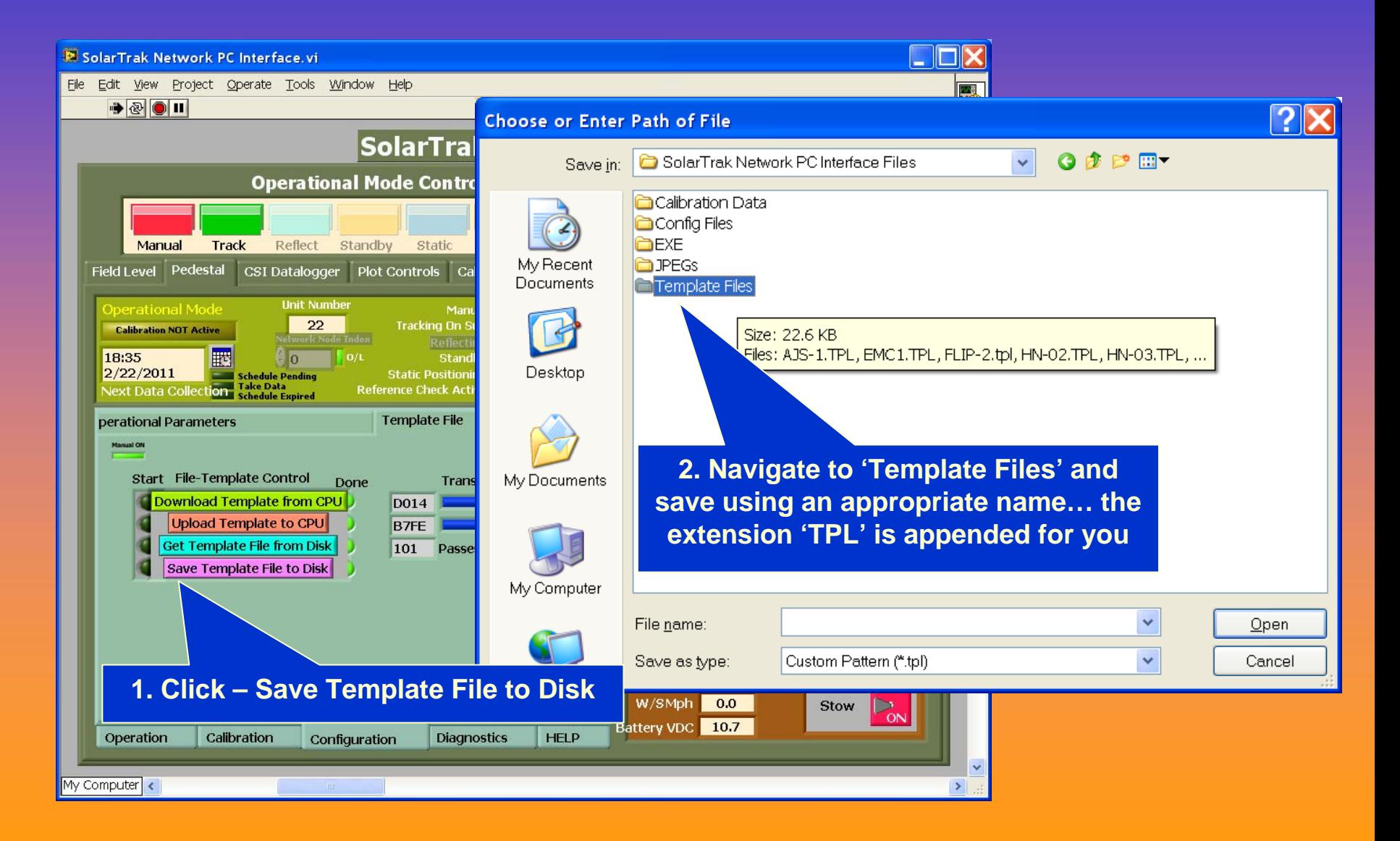

### Retrieve and Upload Parameter Template

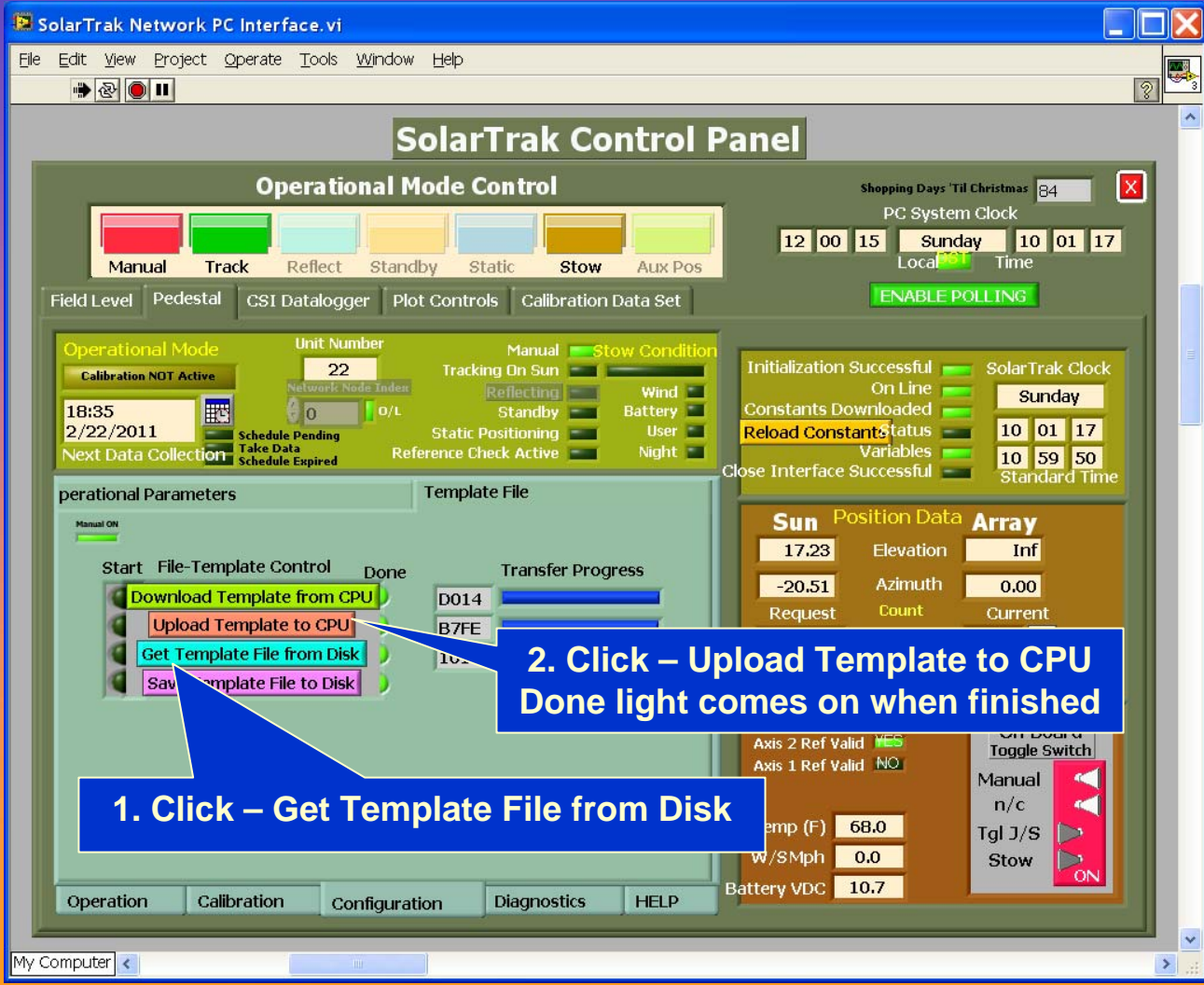